## **Conrad sur INTERNET N O T I C E www.conrad.fr**

**Version 12/13** 

# *Mini caméra DVR*

*Code : 000754526*

Les appareils électriques et électroniques usagés (DEEE) doivent être traités individuellement et conformément aux lois en vigueur en matière de traitement, de récupération et de recyclage des appareils.

Suite à l'application de cette réglementation dans les Etats membres, les utilisateurs résidant au sein de l'Union européenne peuvent désormais ramener gratuitement leurs appareils électriques et électroniques usagés dans les centres de collecte prévus à cet effet.

En France, votre détaillant reprendra également gratuitement votre ancien produit si vous envisagez d'acheter un produit neuf similaire.

Si votre appareil électrique ou électronique usagé comporte des piles ou des accumulateurs, veuillez les retirer de l'appareil et les déposer dans un centre de collecte.

Cette notice fait partie du produit. Elle contient des informations importantes concernant son utilisation. Tenez-en compte, même si vous transmettez le produit à un tiers.

**Conservez cette notice pour tout report ultérieur !**

#### **Note de l'éditeur**

Cette notice est une publication de la société Conrad, 59800 Lille/France. Tous droits réservés, y compris la traduction. Toute reproduction, quel que soit le type (p.ex. photocopies, microfilms ou saisie dans des traitements de texte électronique) est soumise à une autorisation préalable écrite de l'éditeur.

Reproduction, même partielle, interdite.

Cette notice est conforme à l'état du produit au moment de l'impression. **Données techniques et conditionnement soumis à modifications** 

**sans avis préalable. © Copyright 2001 par Conrad. Imprimé en CEE.** XXX/12-13/JV

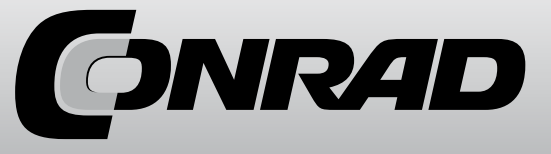

Ce produit de haute qualité est à la pointe de la technique. Il est conforme aux normes nationales et européennes en vigueur. Se conformité a été prouvée. Pour le maintenir en bon état et garantir une utilisation sans risque, veuillez lire la présente notice. Cette notice contient des informations importantes pour la mise en service et la manipulation du produit. Respectez ces consignes également lors de la transmission à un tiers. Conservez cette notice pour une relecture ultérieure.

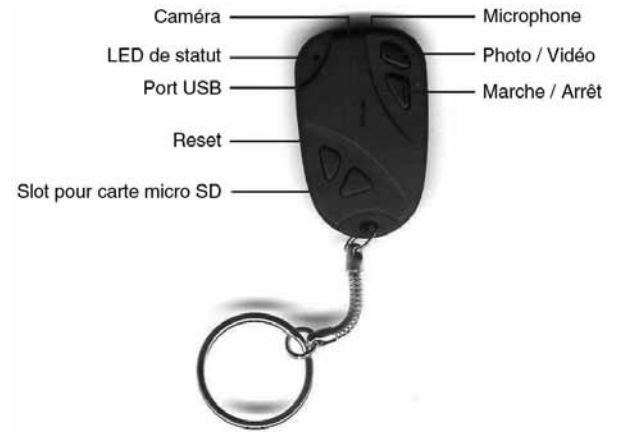

La forme et l'aspect peuvent différer de la photo.

#### **1. Charge**

Veuillez charger l'accu complètement avant d'utiliser l'appareil pour la première fois, grâce au chargeur fourni. Pendant la charge, la LED de statut s'allume en jaune en continu.

#### **2. Carte mémoire**

Avant d'allumer l'appareil, insérez une carte mémoire micro SD (HC). Seules les cartes micro SD (jusqu'à 2 Go) et micro SDHC (jusqu'à 16 Go) avec un formatage FAT32 sont supportées par l'appareil.

#### **3. Mettre en marche et arrêter**

Maintenez la touche marche/arrêt enfoncée pendant 2-3 secondes, jusqu'à ce que la LED s'allume. L'appareil est alors prêt à fonctionner. Pour l'arrêter, appuyez à nouveau sur cette touche pendant environ 5 secondes, jusqu'à ce que la LED s'éteigne.

Si l'appareil est en marche mais n'est pas utilisé, il reste allumé pendant 30 secondes puis s'éteint automatiquement (économie d'énergie).

#### **4. Enregistrement photo / vidéo**

Pour enregistrer des images isolées, appuyez brièvement sur la touche Photo/vidéo. Un plan fixe est enregistré à chaque pression sur la touche et la LED clignote une fois. Si la pression sur la touche dure plus de 3 secondes, un enregistrement vidéo démarre, la LED clignote rapidement 3 fois puis s'éteint. Appuyez une nouvelle fois brièvement sur la touche pour arrêter l'enregistrement.

### **5. Port USB**

Raccordez le porte-clés au port USB d'un ordinateur équipé de Windows 2000/ME/XP pour transférer les fichiers enregistrés sur votre disque dur. L'appareil est reconnu automatiquement (Plug&Play) par le système, il est installé comme support amovible et apparaît comme lecteur dans le «poste de travail». Vous pouvez alors lire les fichiers qu'il contient, et les copier ou les transférer.

#### **6. Lire les fichiers photos ou vidéos**

Transférez ou copiez d'abord les fichiers sur votre disque dur.

Si les fichiers vidéos ne peuvent pas être lus correctement sur votre ordinateur, installez un lecteur VLC (la dernière version peut être téléchargée gratuitement sur le site www.videolan.org).

#### **7. Réglage de l'heure / de la date**

Le logiciel nécessaire (BS Keychain Software) peut être téléchargé sur le site www.sibus.eu (rubrique «Downloads»). Ouvrez le logiciel après l'avoir téléchargé et réglez l'heure et la date comme suit à l'aide du fichier «TAG.txt» :

[date] 2009/09/01 15:31:00

Vérifiez que tous les signes sont corrects. Insérez un espace avant chaque nouvelle ligne. Enregistrez ensuite ces données dans un fichier «TAG.txt» directement sur la carte mémoire (sans dossier). Lorsque l'appareil est redémarré, l'heure correcte s'affiche.

### **8. Reset**

Si pour une raison quelconque l'appareil se bloque et que les touches ne répondent plus, appuyez brièvement sur le bouton «Reset» à l'aide d'un objet pointu (trombone par exemple). Lorsqu'on le rallume, l'appareil est à nouveau fonctionnel.

#### **9. Caractéristiques techniques**

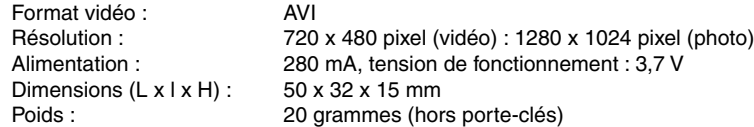